## **Ich will mein Moodle-Passwort ändern**

Das Passwort für Moodle ist gleichzeitig Ihr zentrales my.ohm-Passwort, dass zum Beispiel auch für die Anmeldung in VirtuOhm bzw. StudyOhm verwendet wird.Es ist nicht möglich NUR das Passwort von Moodle zu ändern, sondern es sind von der Passwortänderung immer alle Anwendungen betroffen, die die my.ohm-Logindaten verwenden.

Der TH-E-Mail-Account und der Kalender verfügen über EIGENE Zugangsdaten, die nicht untereinander synchronisiert werden.

Eine Passwort-Änderung für Ihren E-Mail-Account und das E-Learning-Portal ist über das my.OHMportal der Hochschule möglich. Dieses finden Sie unter folgendem Link: <https://my.ohmportal.de/passwords.html>

Bitte wählen Sie hier die Option my.ohm Passwort. Anschließend haben Sie die Möglichkeit ein neues Passwort für u.a. Moodle zu vergeben.

From: <https://blendedlearning.th-nuernberg.de/wiki/blendedlearning/> - **Wiki Digitale Lehre**

Permanent link: **[https://blendedlearning.th-nuernberg.de/wiki/blendedlearning/doku.php?id=moodle4:ich\\_will\\_mein\\_moodle-passwort\\_aendern](https://blendedlearning.th-nuernberg.de/wiki/blendedlearning/doku.php?id=moodle4:ich_will_mein_moodle-passwort_aendern)**

Last update: **2023/08/20 10:24**

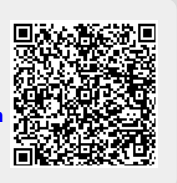